#### What should a student do once he or she completes their 2021-2022 FAFSA Application?

- Student should allow 3-5 business days for NPC Financial Aid Office to receive their 2021-2022 FAFSA.
- Then follow-up with NPC Financial Aid office to ensure their FAFSA application has been received.

# Once the student verifies that the Financial Aid Office has received their 2021-2022 FAFSA the next steps are listed below:

• Login to MyNPC at: https://mynpc.npc.edu/ics

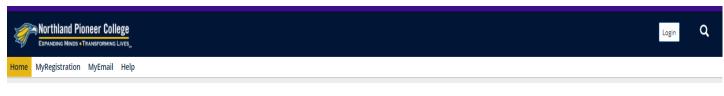

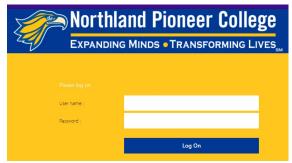

\*Use the same user name and password needed to sign onto an NPC computer or NPC Wi-Fi.

• Go to 'View your financial aid status here'

| Fin | ancial Aid Status                                                                                            |
|-----|----------------------------------------------------------------------------------------------------|
|     | View your financial aid status here                                                                          |
| awa | ancial Aid Awards - shows your Financial Aid Award when it has been<br>arded                                 |
|     | sing Documents for Financial Aid: Select MyRegistration, Current dent, then Financial Aid Document Tracking. |
|     | NPC Financial Aid Page Takes you to the MyNPC Financial Aid page for re information                          |

- Student can check their financial aid status by clicking on the 'View Financial Aid Document Tracking' link.
  - Click on 'CLICK HERE FOR STATUS' and the Financial Aid Student Portal will open for the student.
  - Once the portal is open, the student can upload any required documents.

Financial Aid - Scholarships and Grants

| Financial Aid Document Tracking                                                    | Award Year:                                                                                                   |  |
|------------------------------------------------------------------------------------|----------------------------------------------------------------------------------------------------|--|
| Check your financial aid status by clicking on the "document tracking" link below. | 2021-2022 Academic Year                                                                                       |  |
| Upload any required documents to the CampusLogic student portal on the right.      | Below is a summary of the documents we have<br>received to process your Financial Aid for this award<br>year. |  |
| The required documents should be available within the student portal.              | Received Documents                                                                                            |  |
| If not, check on this <b>webpage</b> .                                             |                                                                                                    |  |
|                                                                                    | Document                                                                                                    |  |
| View Financial Aid Document Tracking                                               | + CLICK HERE FOR STATUS                                                                                       |  |

NOTE: If the student has been selected for Verification he or she will need to complete the 'verification' process in the Financial Aid Student Portal.

- He or she will go to the '2021-2022 Verification' tab to see outstanding tasks he or she needs to complete
  - Expand each section and complete tasks

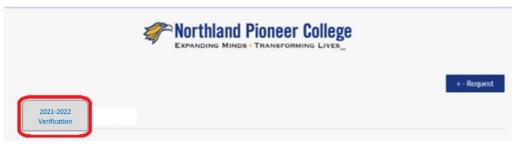

## All NPC students who seek financial aid assistance <u>must</u> submit proof of high school completion.

- He or she will go to 'Other Documents' tab to complete the outstanding task
  - Expand the section and complete the task by uploading their proof of high school completion
  - Acceptable documentation: official high school diploma, official high school transcript, official GED scores or certificates, or official home-schooled transcript

| -                            | Northland Pioneer College |             |
|------------------------------|---------------------------|-------------|
| 2021-2022<br>Other Documents |                           | + - Request |

### What happens after all tasks are complete?

- A Financial Aid Specialist will review their completed file; if no corrections are needed their financial aid offer will be posted at MyNPC.
  - If corrections are needed, there will be a delay while we await a response from the Department of Education
- Call our office if you have questions: (800) 266-7845 ext. 7318 or (928) 524-7318
- Please monitor **both** MyNPC and the Financial Aid Student Portal for outstanding tasks

#### Where can the student find their financial aid offer information?

• He or she will go to 'Financial Aid Awards' section to find their financial aid offer – student will be able to view multiple academic years by using the drop-down arrow to select the academic year:

| Award Year: | 2122 -UNDG | $\odot$ | View Financial Aid Awards |
|-------------|------------|---------|---------------------------|
|             | 2122 -UNDG |         |                           |

Once all task(s) are completed then the Financial Aid Office can determine if the student will be awarded or denied financial aid.

Processing time once the student has been completed their financial aid file will be 3 – 6 weeks.